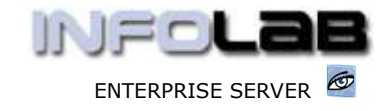

# IES Consolidator: Execution

#### Purpose

The purpose of this Document is to explain how a Consolidation is executed.

#### **Introduction**

The actual execution of a Consolidation is not complicated. It requires only instructions as to what should be consolidated and how. Yet before the execution of a Consolidation, it is important to understand what should be in place already, i.e. which preparatory work should be done.

#### Preparatory Work

A Consolidation execution always relies on 1 or more other DataMarts, the 'feeder' DataMarts.

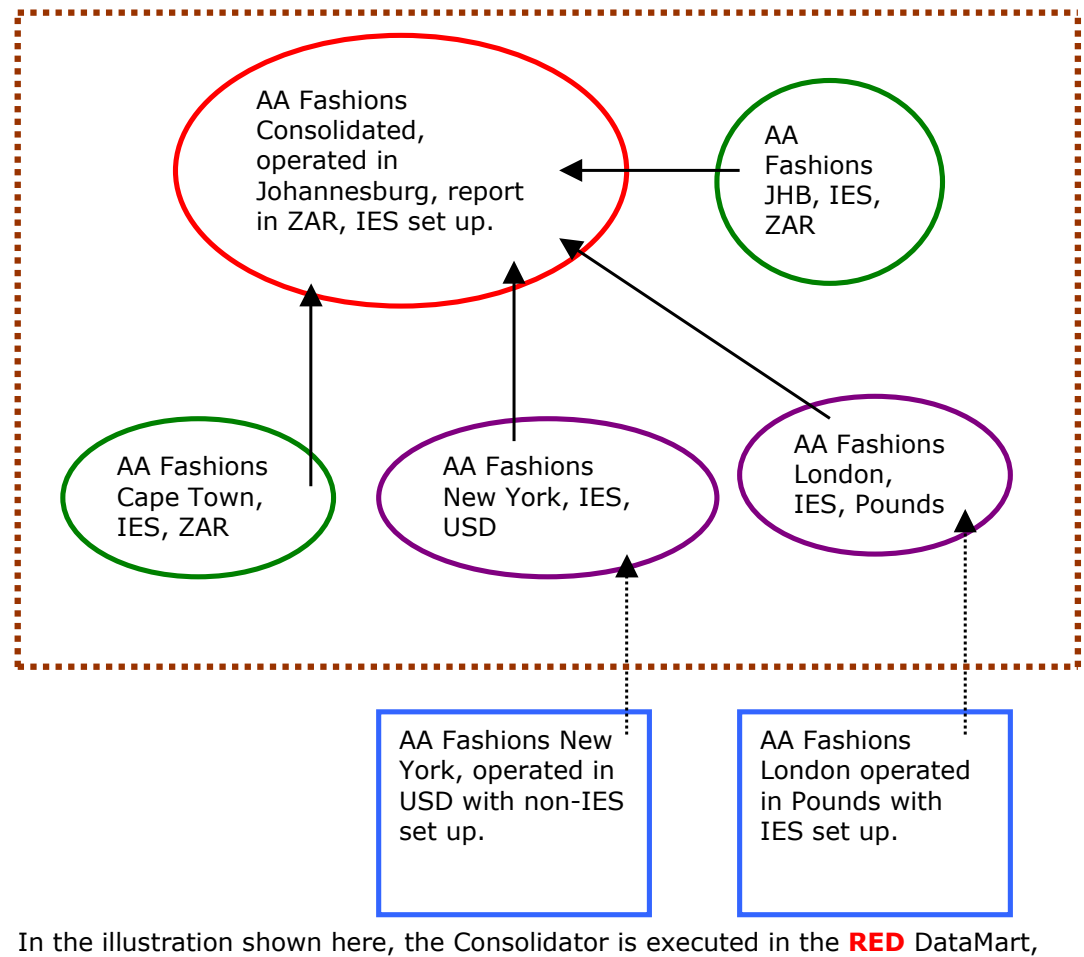

and it feeds from the GREEN and PURPLE DataMarts. Hint: The PURPLE DataMarts 'feed' from the **BLUE** Business Operations, based on Trial Balances imported from these Businesses.

Have you used your IES  $\circledcirc$  today?

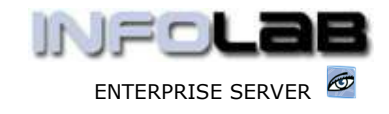

IES Consolidator: Execution

The Preparatory work includes the following: -

- That the 'feeder' DataMarts be set up, i.e. established already.
- That the 'feeder' DataMarts have up-to-date Mapping to indicate how they consolidate into the Consolidator Unit.
- That the 'feeder' DataMarts are up-to-date in terms of their Chart of Accounts.
- That the 'feeder' DataMarts have the latest Balances required by the Consolidator, e.g. DataMarts that require to be fed with the latest Trial Balances must have been updated accordingly, and other DataMarts must have final Period processing concluded as required with respect to what the Consolidator execution must be able to produce in terms of results.

### Single Step Execution

A single step Consolidation means all DataMarts to be consolidated will be included in the same Consolidation step.

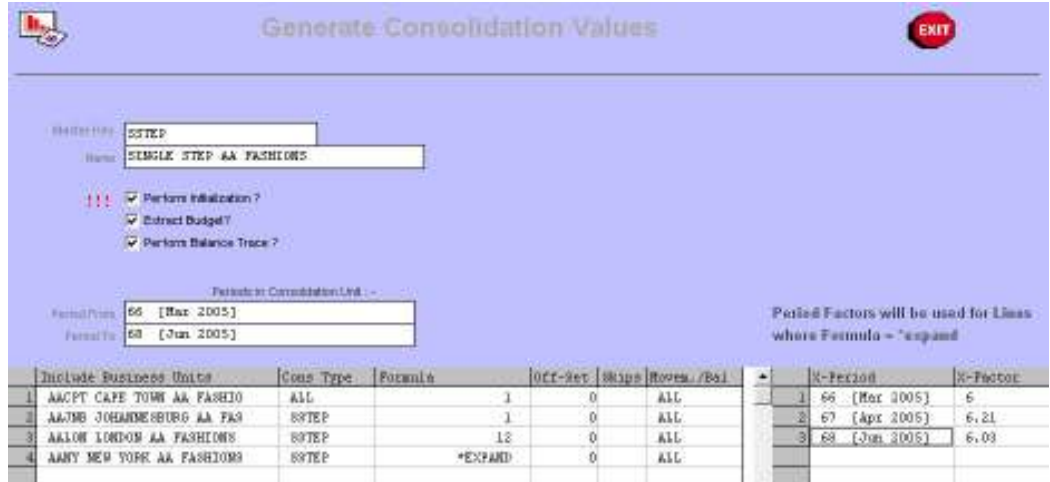

In the picture shown above for a 'single step' example, we may note the following: -

MASTER KEY is just a unique key used to specify a Consolidation specification. (These specifications are re-usable, and can be used again and again with some changes without having to redefine the whole thing each time.)

NAME is your name that you attach to identify the Consolidation specification.

PERFORM INITIALIZATION is checked when the system should wipe the slate clean of prior work before performing the Consolidation step. It is NEVER checked in steps greater than 1 when doing multi-step Consolidation, but can be either ON or OFF for single step or step 1. For example, when PERIOD FROM and PERIOD TO spans more than 1 Period, then it is usually ON for step 1 and  $1<sup>st</sup>$  step in multi step, i.e. to construct the entire Consolidation from scratch (as in the examples shown above and below), but when you follow a method off adding only 1 month

Have you used your IES  $\bigcirc$  today?

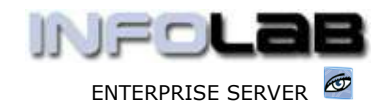

IES Consolidator: Execution

at a time over the course of a year, then it will be ON for the  $1<sup>st</sup>$  Period of the Year and OFF for each of the later Periods in the Year when you are just 'adding' a month each time.

EXTRACT BUDGET is checked when using the Budgets in the 'feeder' DataMarts and not checked when the Consolidator uses it's own internally defined Budget.

PERFORM BALANCE TRACE is checked to enable a trace of how each Account Balance in the Consolidator is constructed, i.e. by using the Trace Report afterwards. If it is not checked, then the Trace Report will not return any result.

PERIOD FROM / TO indicates the Periods in the Consolidator to construct. Hint: The Periods in the 'feeder' DataMarts could possibly be different.

INCLUDE BUSINESS UNITS must list each 'feeder' DataMart to be included in this step, and the same DataMart may be listed multiple times, because there may be different MAPPING types in the same DataMart and that Consolidate on different formulas.

CONS TYPE refers to the Mapping Types as found in the Ledger Accounts in the specified 'feeder' DataMart. This Business Unit line will ONLY consolidate Accounts found in the 'feeder' DataMart that includes this Mapping Type, and ignore all Accounts that do not.

FORMULA can be a positive number to multiply by (e.g. 1 when translating Values on par, or possibly an Exchange Rate to multiply by), or a number to divide by (specify with "D" in front, e.g. 'D12' to divide by a factor of 12), or can be "\*expand" which means 'use the monthly Rates as specified on the Period Factors grid. The Consolidator will check each Account in the 'feeder' DataMart, and if the necessary Mapping Key is found, will translate Balances for the Account based on this formula.

OFFSET is usually zero. If the period numbers in the Consolidator are exactly the same as in the 'feeder' DataMart(s), then the off-set is '0'; however, where the comparative periods in an extract DataMart are lower, use an appropriate negative off-set, when higher, use a positive off-set;

Example :

 Consolidator June 2000 = period 54 Business Unit 1 June 2000 = period 54 therefore off-set 0 Business Unit 2 June 2000 = period 24 therefore off-set -30 Business Unit 3 June 2000 = period 84 therefore off-set 30

SKIPS allow extract Period skips in the 'feeder' DataMart. Say, for instance, in the period range 12 - 23 being extracted, you have a '13th period' at period '20', and you do not want to extract values for that period, you can skip it by specifying '10' where period '10' should be skipped, or '10 13' where period 10 & 13 should be skipped ...

MOVE/BAL allows either the BALANCE (specify 'ALL') or the MOVEMENT ONLY (specify 'MO') to be translated. The 'MO' option is often used for P&L type Accounts.

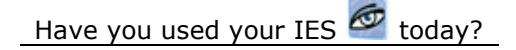

www.infolab.cc

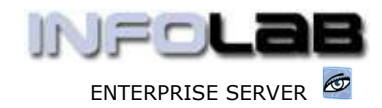

IES Consolidator: Execution

PERIOD FACTORS will always include each Period in the specified FROM / TO Period range (the system will insert this). You update only the Exchange Rates (or factors) to use IF there is any line that states "\*EXPAND" as the FORMULA. Any Business Unit line that does not use "\*EXPAND" uses the same formula as stated, for all Periods.

## Multi Step Execution

The 2 main factors that determine whether multi step execution is required, are:

- $\triangleright$  If Reporting in different combinations is required. For example, in the illustration shown higher up, if Consolidated Reporting of South African operations is required before adding UK and USA, then in step 1, only ZAR DataMarts will be consolidated, Reports will then be processed and published, and then in step 2 the POUND and USD DataMarts will be 'added' to the Consolidation before more Reports are processed and published.
- $\triangleright$  If DataMarts with different Currencies require different Exchange Rates by Month, because a Consolidation step can include different Exchange Rates for different Currencies in a single step, but not different Monthly Exchange Rates for more than 1 Currency at a time.

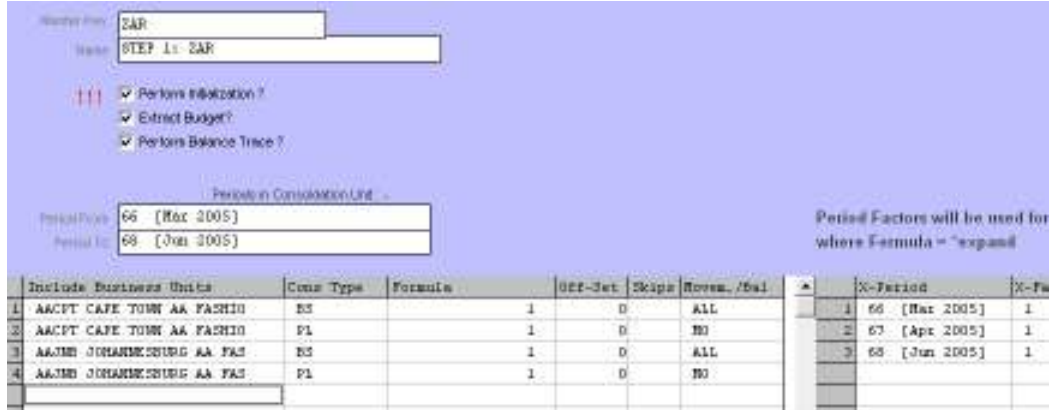

Above, the ZAR Operations are consolidated as step 1, followed by step 2 (below) which adds the UK Operations.

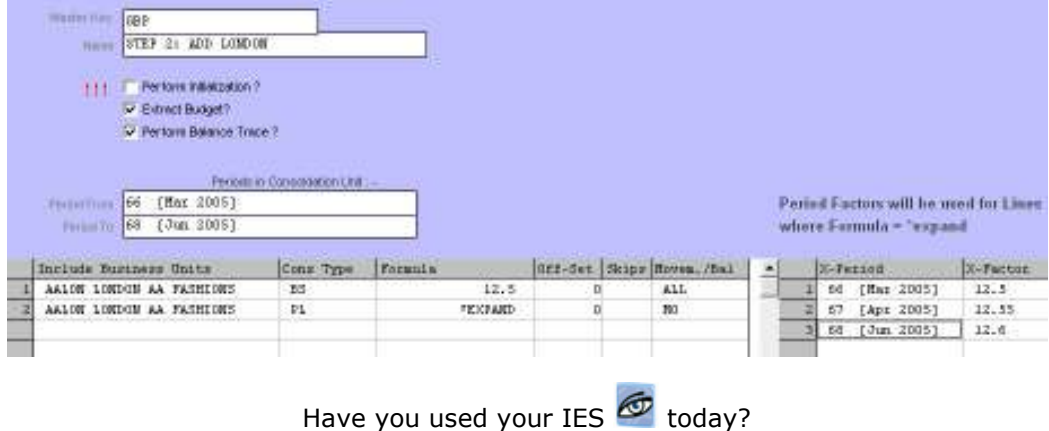

www.infolab.cc

IES Consolidator: Execution

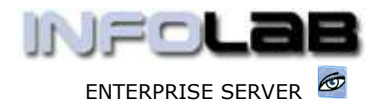

© Infolab, 2006.

This Documentation is copyrighted by Infolab (Pty) Ltd. [ www.infolab.cc ] All rights are reserved. Licensed INFOLAB Business Partners and Users are granted permission, for internal use ONLY, to reproduce the Documentation, and to include amendments dealing with specific instructions local to your installation.

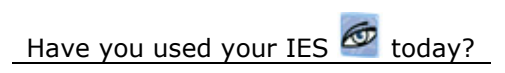